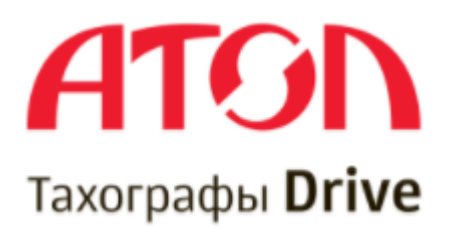

#### **GSM-модуль тахографа Drive Smart «Smart Box»**

Руководство по установке и настройке

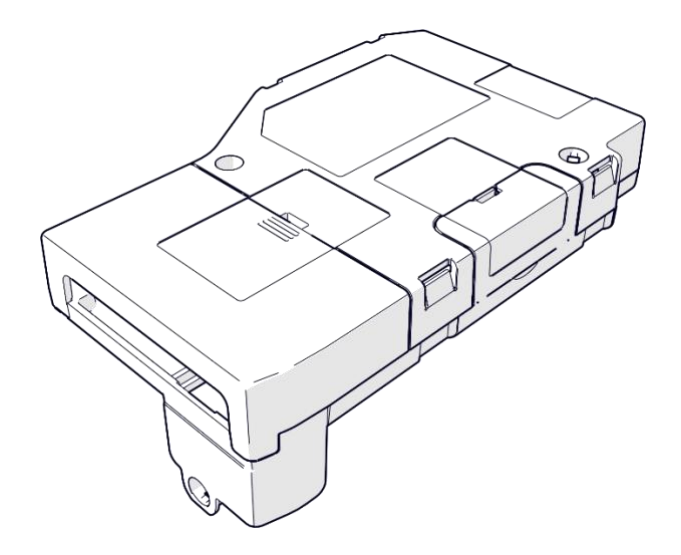

### Оглавление

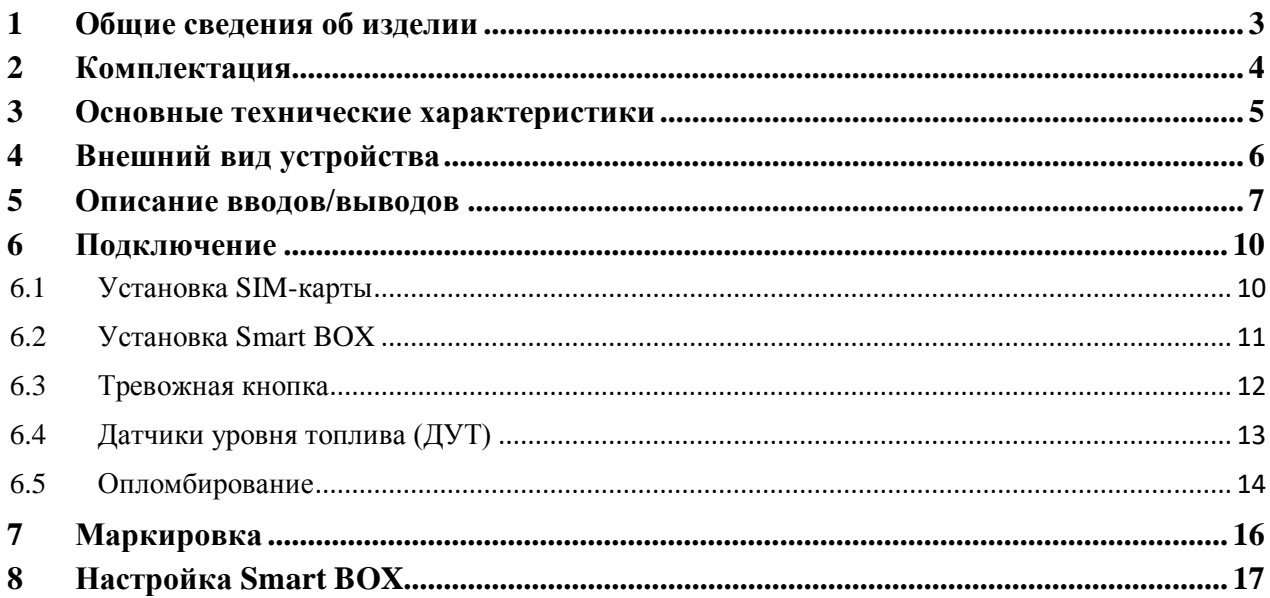

#### <span id="page-2-0"></span>**1 Общие сведения об изделии**

 «Smart Box» - модуль расширения функциональных возможностей тахографа Drive Smart.

Smart Box предоставляет следующие возможности:

- Удаленная выгрузка DDD-файлов с карт водителей, что упрощает исполнение требований приказа №36 Минтранса РФ от 13.02.2013;
- Получение информации с двух цифровых датчиков уровня топлива (ДУТ) по протоколу Omnicomm LLS, подключенных по интерфейсу RS-485;
- Передача информации о местоположении транспортного средства и данных с ДУТ на коммуникационный сервер по протоколу Wialon IPS 2.0;
- Подключение тревожной кнопки и голосовой связи с водителем.

### <span id="page-3-0"></span>**2 Комплектация**

В комплект поставки входят:

- GSM-модуль тахографа Drive Smart «Smart Box» 1шт;
- Кабель для подключения к тахографу 1шт;
- Крепежные винты  $-2$  шт;
- Паспорт изделия 1шт.

# <span id="page-4-0"></span>**3 Основные технические характеристики**

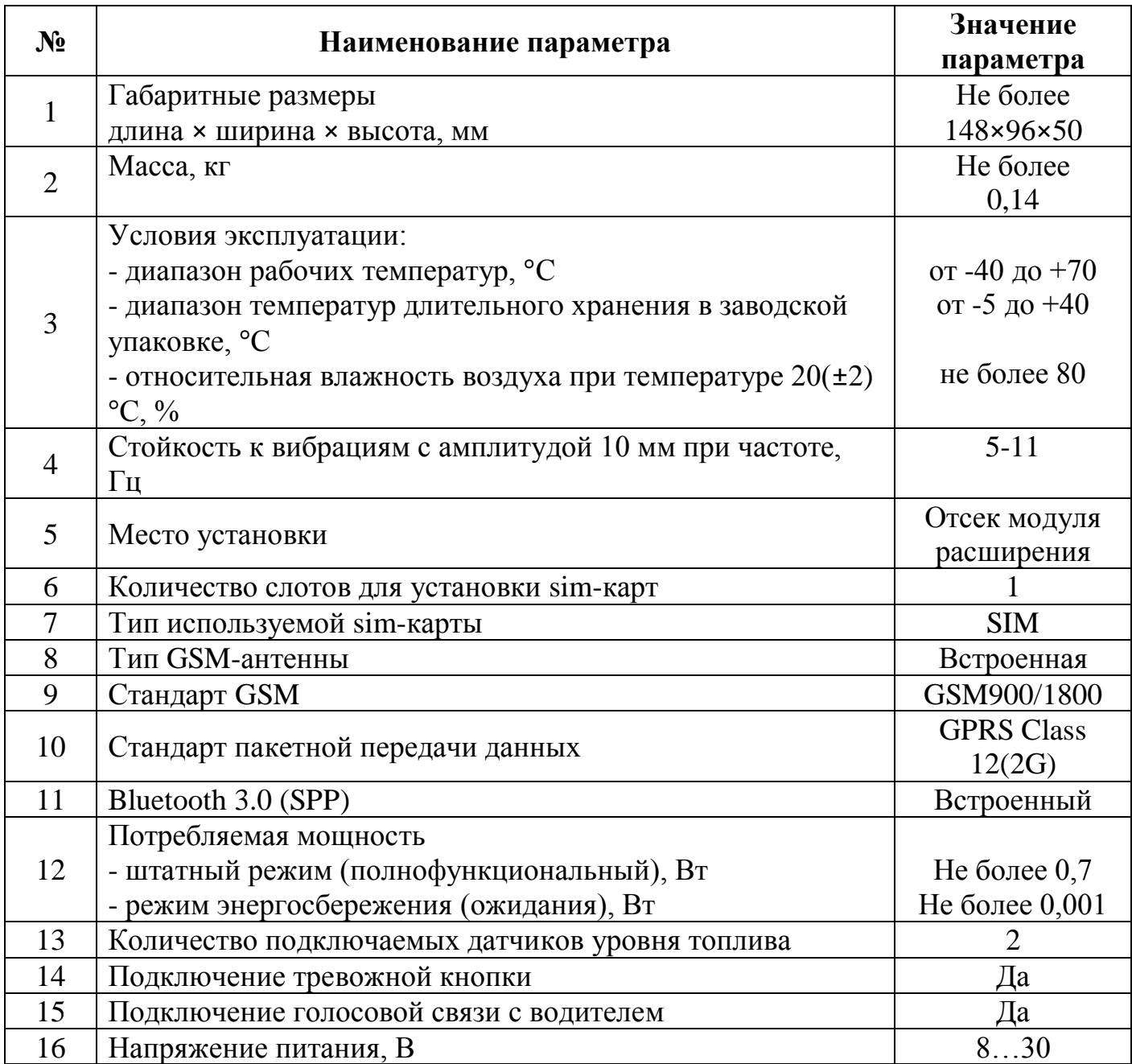

### <span id="page-5-0"></span>**4 Внешний вид устройства**

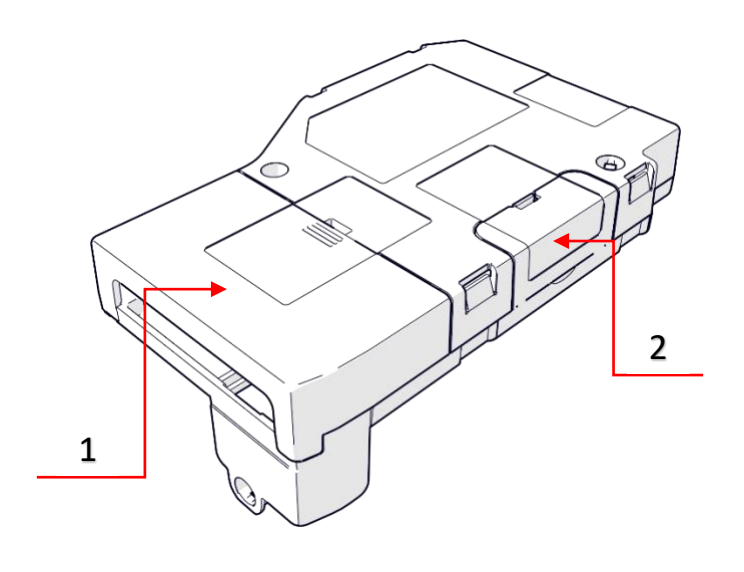

*Рисунок 1*

- 1. Крышка защиты сигнальных и силовых разъемов.
- 2. Крышка разъема для установки sim-карты

«Smart Box» устанавливается в «отсек для подключения дополнительных модулей» тахографа Drive Smart.

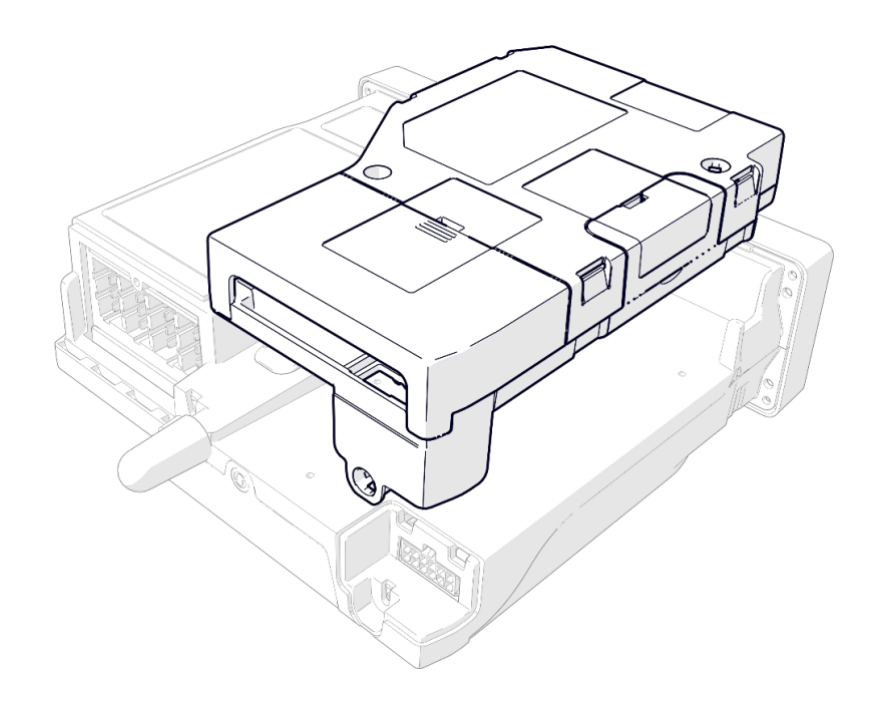

*Рисунок 2*

#### <span id="page-6-0"></span>**Описание вводов/выводов**

 При подключении Smart Box к тахографу Drive Smart используется кабель с контактными колодками «Molex 43025-1200».

**5.1** Для сборки контактной колодки «Molex 43025-1200», подключаемой к тахографу, руководствуются схемой соединений, представленной на рис.3 и табл. 1

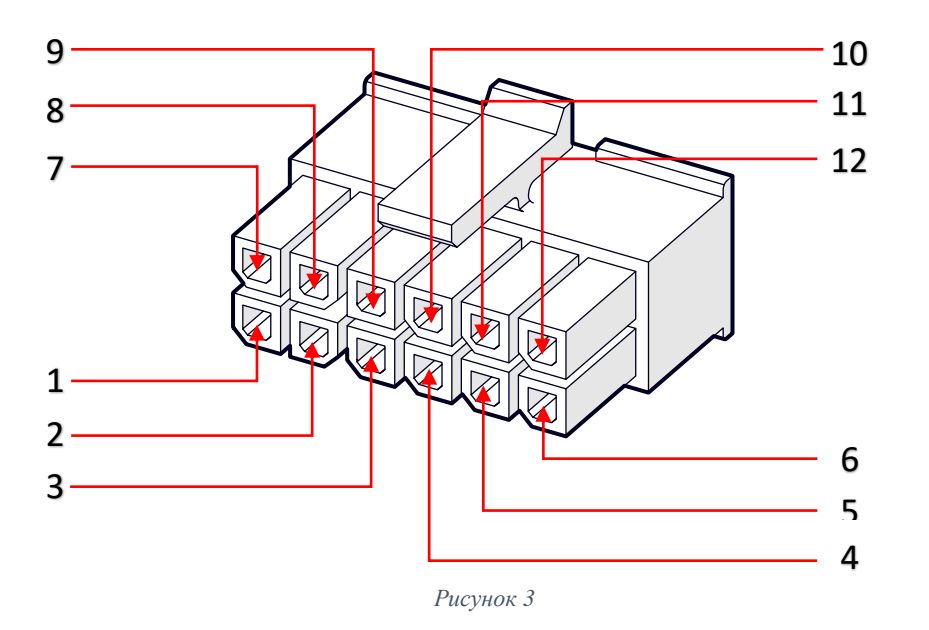

*Таблица 1*

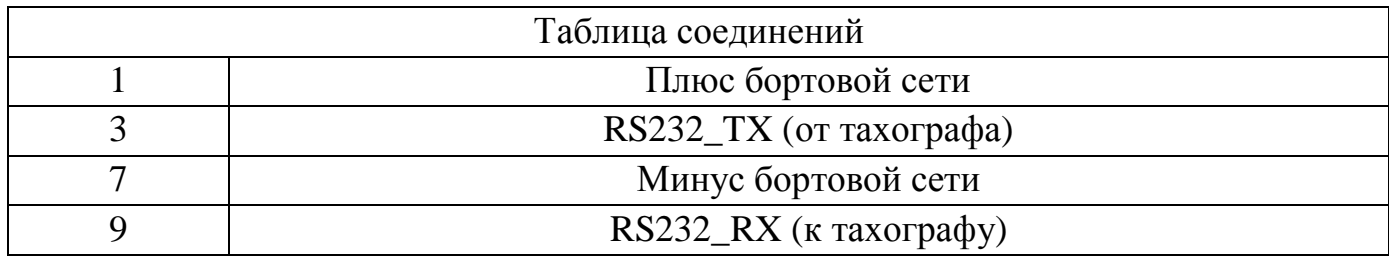

**5.2** Для сборки контактной колодки «Molex 43025-1200», подключаемой к Smart Box, руководствуются схемой соединений, представленной на рис.4 и табл. 2

![](_page_7_Figure_0.jpeg)

*Рисунок 4*

*Таблица 2*

![](_page_7_Picture_71.jpeg)

**5.3** Для подключения к Smart Box дополнительного оборудования используется кабель с контактными колодками «Molex 43025-0800».

 При сборке контактной колодки «Molex 43025-0800» руководствуются схемой соединений, представленной на рис.5 и табл. 3

![](_page_8_Figure_0.jpeg)

#### *Таблица 3*

![](_page_8_Picture_76.jpeg)

### <span id="page-9-0"></span>**6 Подключение**

#### <span id="page-9-1"></span>**6.1 Установка SIM-карты**

Для установки SIM-карты используется разъем, располагающийся под защитной крышкой в боковой части корпуса устройства.

ВНИМАНИЕ! Используйте SIM-карты с подключенными услугами GPRS и SMS. Перед установкой SIM карты в Smart Box отключите у неё режим ввода PIN-кода.

 Чтобы установить SIM-карту откройте крышку (№1) (см. Рисунок 6) и нажмите на кнопку открытия защёлки. Извлеките лоток из разъема (№2).

 Вложите в лоток SIM-карту (№3) (контактами вниз), а затем верните лоток с картой обратно в разъем. Убедитесь, что защёлка сработала и лоток надежно зафиксирован.

![](_page_9_Figure_6.jpeg)

После установки SIM-карты, закройте разъем крышкой (№1), убедившись, что защёлкивающий механизм надёжно её зафиксировал.

#### <span id="page-10-0"></span>**6.2 Установка Smart BOX**

 Тахограф Drive Smart пломбируется производителем. Для того чтобы установить модуль, необходимо извлечь заводскую пломбу из крышки разъема для подключения дополнительных модулей (№1) (см. Рисунок 7).

Снять саму крышку (№2).

![](_page_10_Picture_3.jpeg)

Снять крышку защиты сигнальных и силовых разъемов модуля Smart Box

![](_page_10_Picture_5.jpeg)

 Подключить Smart Box к тахографу соединительным кабелем (смотри раздел 5. Описание вводов/выводов, пункт 5.1 и 5.2)

![](_page_11_Figure_0.jpeg)

*Рисунок 9*

#### <span id="page-11-0"></span>**6.3 Тревожная кнопка**

«Smart Box» позволяет подключать тревожную кнопку, с помощью которой осуществляется отправка тревожных сообщений, а также звонок телефонному абоненту. (смотри раздел 5. Описание контактов, пункт 5.3)

По короткому нажатию (от 0.5 до 3 секунд) кнопки осуществляется вызов абонента, номер которого указан в настройке «Номер SOS» (см. раздел «Настройка Smart Box»).

Повторное нажатие указанной кнопки во время установки (установленного) соединения прекратит вызов (разговор).

При удержании кнопки нажатой, в течение трех и более секунд, будет отправлено текстовое сообщение (SMS), содержащее регистрационный номер транспортного средства, координаты и текст «SOS!!!», на номер, указанный в настройке «Номер SMS». (см. раздел «Настройка Smart Box»).

#### <span id="page-12-0"></span>**6.4 Датчики уровня топлива (ДУТ)**

 «Smart Box» позволяет подключить цифровые датчики уровня топлива (ДУТ) работающие по протоколу «Omnicomm LLS» (смотри раздел 5. Описание контактов, пункт 5.3)

 Принцип работы цифрового ДУТ основан на преобразовании данных уровня топлива в баке в электрическую емкость, измеряемую электронным блоком ДУТ. Блок преобразует эту емкость в цифровой код и передает его на Smart Box.

 Цифровой блок управления ДУТ преобразует объем топлива, имеющегося в баке, в цифровой код, который передается по протоколу Omnicomm LLS на Smart Box при помощи интерфейса RS485.

 Цифровой блок управления ДУТ передаёт информацию об объем топлива, имеющегося в баке, по интерфейсу RS485 и протоколу Omnicomm LLS на Smart Box.

Датчик уровня топлива устанавливается в бак транспортного средства в соответствии с рекомендациями производителя ДУТ.

#### <span id="page-13-0"></span>**6.5 Опломбирование**

 После установки модуля необходимо, на усмотрение мастерской, опломбировать пенал тахографа. Пенал пломбируется при помощи пластиковой пломбы Ø7,25 мм.

![](_page_14_Picture_0.jpeg)

### <span id="page-15-0"></span>**7 Маркировка**

 Маркировка Smart Box находится на верхней части корпуса устройства и содержит следующие данные:

- Наименование GSM-модуля;
- Наименование производителя;
- Серийный номер прибора;

![](_page_15_Picture_5.jpeg)

## <span id="page-16-0"></span>**8 Настройка Smart BOX**

После установки и подключения GSM-модуля «Smart Box» следует произвести настройки, необходимые для обеспечения должного уровня функционирования.

![](_page_16_Picture_57.jpeg)

Иерархия меню GSM-модуля «Smart Box» представлена ниже:

![](_page_17_Figure_0.jpeg)

Ниже приведено последовательное описание настроек GSM-модуля «Smart Box».

Работа с меню тахографа предполагает последовательное переключение между уровнями посредством кнопок «**ОК**» возврат на уровень выше осуществляется нажатием кнопки « $\blacktriangleright$ », перемещение между пунктами меню (экранами) осуществляется нажатием кнопок « $\land$ » и « $\lor$ ». Для ввода информации необходимо на месте установки курсора выбрать верный символ последовательно нажимая кнопки «**˄**» и «**˅**» для регулировки значения. Подтверждением ввода служит нажатие кнопки «**ОК**».

![](_page_18_Picture_86.jpeg)

![](_page_19_Picture_70.jpeg)

![](_page_20_Picture_87.jpeg)

![](_page_21_Picture_62.jpeg)

![](_page_22_Figure_0.jpeg)

![](_page_23_Picture_50.jpeg)

![](_page_24_Picture_86.jpeg)

![](_page_25_Picture_80.jpeg)

![](_page_26_Picture_25.jpeg)